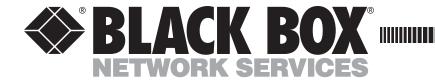

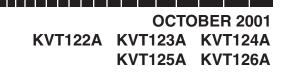

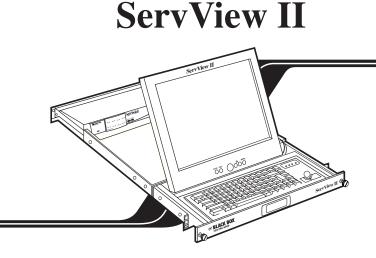

The ServView II is a rackmountable KVM tray that contains a Cherry<sup>®</sup> keyboard and trackball and the thin-film transistor (TFT) display of a Samsung<sup>®</sup> SyncMaster<sup>®</sup> flat-panel monitor. Most models also include an 8-port slimline version of one of our ServSwitch<sup>TM</sup> brand KVM switches. There are five models of the ServView II:

- The KVT122A is the basic tray that doesn't include a ServSwitch.
- The KVT123A includes an 8-port slimline regular ServSwitch (product code KV3108SA-R4).
- The KVT124A includes an 8-port slimline PC-only Matrix ServSwitch<sup>TM</sup> (SW742A-R3).
- The KVT125A includes an 8-port slimline ServSwitch<sup>™</sup> Ultra (KV5008SA-R2).
- The KVT126A includes an 8-port slimline multiplatform Matrix ServSwitch (SW762A-R3).

The ServView II has three cables attached to the back of the tray: One with an HD15 male video connector and two with 6-pin mini-DIN male connectors (one [purple] for keyboard data and one [green] for mouse data). With the KVT122A, these cables can be plugged directly into the matching ports of a computer CPU. With the other ServView II models, these cables can be plugged into the matching connectors on one end of an included three-to-one User Cable. This cable has a single DB25 male connector at the other end that's designed to be plugged into one of the user ports on the included ServSwitch.

Your complete ServView II package should include:

- The main tray assembly.
- A User Cable.
- A 6-pin mini-DIN female to DB9 female adapter that you can use to attach the User Cable to a CPU with a serial mouse port.
- An AC power-input cord for the ServView II's TFT. All models that have integrated ServSwitches will also include an AC power-input cord for the switch.

(continued on reverse)

CUSTOMER SUPPORT INFORMATION

Order toll-free in the U.S.: Call 877-877-BBOX (outside U.S. call 724-746-5500) FREE technical support 24 hours a day, 7 days a week: Call 724-746-5500 or fax 724-746-0746 Mailing address: Black Box Corporation, 1000 Park Drive, Lawrence, PA 15055-1018 Web site: www.blackbox.com • E-mail: info@blackbox.com

## **SERVVIEW II**

- A CD containing (a) a Windows<sup>®</sup> driver for the ServView II's SyncMaster TFT and (b) Colorific<sup>®</sup> colormatching software. This will be accompanied by an installation pamphlet that briefly describes how to install the software on a CPU running a recent version of Microsoft<sup>®</sup> Windows that's attached to the ServView II. It will also be accompanied by a hardcopy manual for Colorific.
- A CD containing optional Pivot<sup>®</sup> software for the ServView II's SyncMaster TFT. This will be accompanied by an installation pamphlet that briefly describes how to install the software on a CPU running a recent version of Microsoft<sup>®</sup> Windows that's attached to the ServView II.
- A hardcopy manual for the SyncMaster monitor from which the ServView II's TFT is derived. Ignore the sections of this manual that describe what comes with the monitor and how to install the monitor—these don't apply to the ServView II.
- A hardcopy manual for the ServView II's Cherry keyboard and trackball.
- For the ServView II models that have integrated ServSwitches, a hardcopy manual for that type of ServSwitch. (Only the specifications, descriptions, and instructions for the ServSwitch product code listed for your ServView II model on the front of this sheet will apply.)
- Various warranty cards, information sheets, and other documentation. As new versions of Windows are released, addenda for the software manuals might be included that describe how to install the software for those OSes.
- Eight rackmounting screws.

To mount the ServView II in a 19" rack, take these steps:

- 1. Mount your CPU(s) in the rack where your ServView II will be installed.
- 2. Remove the backing plate that's attached to the rear of the ServView II by a pair of screws.
- 3. Unscrew the retention screws that hold the KVM tray shut against the front of the ServView II.

## **CAUTION!**

## We recommend that two people work together to perform step 4.

- 4. Tilt the ServView II far enough sideways to get past the Cabinet's rails, then maneuver it through the Cabinet until its front and rear "mounting ears" are even with the Cabinet's front and rear rails. Straighten the ServView II back to level so that its front ears are flush against the front of the Cabinet's front rails and its rear ears are flush against the back of the Cabinet's rear rails. Align the upper and lower holes in the mounting ears (two in each ear—eight all together—not including the middle hole in the front ears that's designed for the retention screws) with an appropriate set of holes in the Cabinet's rails, then secure the ServView II to the rails using the included screws.
- 5. Find the three cables that come out of the back of the ServView II's tray. Attach the connectors of these cables to the matching connectors on your computer CPU or (if your ServView II includes an integrated ServSwitch) on the included User Cable that you'll then plug into one of the ServSwitch's user ports.
- 6. *Models with an integrated ServSwitch only:* Plug the User Cable into one of the ServSwitch's user ports. Follow the directions in the ServSwitch manual for attaching CPUs to the switch. Run the included power cord from the ServSwitch's power inlet to a working AC outlet.
- 7. Plug in and power up the CPU(s) attached to your ServView II.
- 8. Run the included power cord from the ServView II's power inlet to a working AC outlet. Turn on the ServView II. Refer to the manuals for the ServView II's components for information about configuring and operating them.
- 9. *If any CPU's video doesn't seem to display properly:* Temporarily attach a standard monitor to that CPU in order to install the driver for the ServView II's TFT (refer to the SyncMaster TFT's documentation for instructions).

© Copyright 2001. Black Box Corporation. All rights reserved.